# アドレスACI障害コードF3696:coop-epdampening

## 内容 はじめに 背景説明 Intersight接続ACIファブリック COOPエンドポイントダンプニング EPフリーズの考えられる原因 迅速な対処の開始 障害に対処するための詳細手順 「固定」エンドポイントの特定 (オプション)「固定」エンドポイントのクリア GUIを使用 スイッチのCLIを使用する COOP EPダンプニングの無効化 APIC CLIを使用 その他の詳細事項 COOP EPダンプニング – DampFactorのカスタマイズ COOP EPのDampFactorを修正

# はじめに

このドキュメントでは、「ACI Fault F3696: coop-ep-dampening and remediation steps」につい て説明します。

# 背景説明

この特定の障害は、COOPエンドポイントダンプニング機能が原因でEPが「フリーズ」状態にな るとトリガーされます。EPが一貫した移動動作を持っていることが判明すると、EPは「フリー ズ」状態になり、短時間で複数のCOOPの更新が発生します。

COOP EP DampeningはCOOPプロセス保護メカニズムであり、EPが発生する理由の特定にも役 立ちます。

COOP EPダンプニングは、Cisco Application Policy Infrastructure Controller(APIC)リリース 4.2(3)で導入され、デフォルトで有効になっています。

code : F3696 descr : 1 EPs are in freeze state. cause : coop-ep-dampening

注:この障害の性質と関連するバーンダウンタイマーにより、障害がトリガーされ、自動的 にクリアされる可能性があります。

Intersight接続ACIファブリック

この障害は、[Proactive ACI Engagementの](https://www.cisco.com/c/ja_jp/support/docs/cloud-systems-management/application-policy-infrastructure-controller-apic/217576-about-proactive-aci-engagements.html)一部としてアクティブに監視されます。

Intersightに接続されたACIファブリックがある場合、お客様に代わってサービスリクエストが生 成され、この障害のインスタンスがIntersightに接続されたACIファブリック内で検出されたこと が示されます。

COOPエンドポイントダンプニング

Council of Oracle Protocol(COOP)は、エンドポイント(EP)マッピング情報(場所とアイデンティ ティ)をスパインプロキシに伝達するために使用されます。リーフスイッチは、COOPを介して エンドポイントアドレス情報をスパインスイッチに転送します。これにより、すべてのスパイン ノードがエンドポイントアドレスおよびロケーション情報の一貫したコピーを維持できます。

インターフェイスまたはデバイス間などでEPが一貫して移動すると、スパインに対してエンドポ イントが絶えず更新され、COOPデータベースが正確になります。進行中のエンドポイントの移 動による更新の量が増えると、COOPリソースの過剰使用が発生し、有効なエンドポイント更新 の処理が妨げられる可能性があります。

リーフスイッチの機能である不正エンドポイント検出は、移動が単一のリーフにスコープ設定さ れている限り、アグレッシブなEP更新がスパインスイッチに到達しないようにします。COOPを 保護するために異なる保護メカニズムを必要とする他のEP移動シナリオ(クロスリーフEP移動 など)があります。ここでCOOPエンドポイントダンプニングが機能します。

EP移動の状況でCOOPへの負荷を軽減するために、スパインスイッチはすべてのリーフスイッチ に対して、フラグが設定されたエンドポイントからのアップデートを指定された期間無視するよ うに要求します。これが発生すると、このようなエンドポイントのダンプニング状態が「フリー ズ」になり、障害F3696が生成されます。

ペナルティ値としきい値の詳細については、「config guide」リンクの「example 4.2 config guide」リンクを参照してください。

[https://www.cisco.com/c/en/us/td/docs/switches/datacenter/aci/apic/sw/4-x/basic](/content/en/us/td/docs/switches/datacenter/aci/apic/sw/4-x/basic-configuration/Cisco-APIC-Basic-Configuration-Guide-42x/Cisco-APIC-Basic-Configuration-Guide-42x_chapter_0101.html#Cisco_Task.dita_b4647f36-3e4f-43bc-bea3-7572badebc01)[configuration/Cisco-APIC-Basic-Configuration-Guide-42x/Cisco-APIC-Basic-Configuration-Guide-](/content/en/us/td/docs/switches/datacenter/aci/apic/sw/4-x/basic-configuration/Cisco-APIC-Basic-Configuration-Guide-42x/Cisco-APIC-Basic-Configuration-Guide-42x_chapter_0101.html#Cisco_Task.dita_b4647f36-3e4f-43bc-bea3-7572badebc01)42x chapter 0101.html#Cisco\_Task.dita\_b4647f36-3e4f-43bc-bea3-7572badebc01

この機能の最新バージョンについては、各バージョンの設定ガイドのリンクを参照してください  $\sim$ 

 $\blacklozenge$ 注:不正EP制御やEPループ保護など、その他のアグレッシブEPアップデート保護機能は、 明示的に有効にする必要があります。 これらの機能の詳細については、ACIファブリックエ ンドポイントラーニングホワイトペーパーを参照してください。

[https://www.cisco.com/c/en/us/solutions/collateral/data-center-virtualization/application](/content/en/us/solutions/collateral/data-center-virtualization/application-centric-infrastructure/white-paper-c11-739989.html)[centric-infrastructure/white-paper-c11-739989.html](/content/en/us/solutions/collateral/data-center-virtualization/application-centric-infrastructure/white-paper-c11-739989.html)

#### EPフリーズの考えられる原因

フィールドでこの動作が発生する一般的なシナリオは次の2つです。

- 単一の論理リンク(vPC)設定ではなく、アクティブ アクティブを使用した2つの個別のリ 1. ーフ接続を持つサーバ
- 2. ダウンストリームネットワークデバイス上のループ

## 迅速な対処の開始

- 1. 「フリーズ」状態になったエンドポイントを特定する
- 2. (オプション)データプレーンへの影響が確認された場合は、一時的な影響を解決するため にフリーズしたEPをクリアします
- 3. EPが移動した理由と、これがネットワーク設計で予想され、必要であるかどうかを特定し て理解します。
- 4. 不要な場合は、EPの移動の原因となった根本的な状況に対処するアクションを実行します
- 対象の移動がネットワーク設計に必要であり、必要な場合は、COOP EPダンプニングを無 5. 効にすることを検討してください。

### 障害に対処するための詳細手順

「固定」エンドポイントの特定

スパインノードまたはリーフノードで減衰したエンドポイントをすべて表示するには、次のスイ ッチCLI手順を使用します。

1. スパインスイッチまたはリーフスイッチのCLIにログインし、次のコマンドを入力します。 2. switch# show coop internal info repo ep dampening

(オプション)「固定」エンドポイントのクリア

GUIを使用

GUIを使用して実行すると、選択したノード上のすべてのフリーズEPがクリアされます。 この操 作は、すべてのスパインスイッチと、フリーズしたエンドポイントのソースリーフスイッチで実 行する必要があります。

1. メニューバーで、Fabric > Inventoryの順にクリックします。

注:COOP EPダンプニングは、COOPプロセスの保護メカニズムです。一般に、可能な限り 不要なEP移動を軽減する措置を講じることが望ましい。

2. ナビゲーションペインで、ポッドとスパインノードまたはリーフノードを展開します。

- 3. ノードを右クリックし、Clear Dampened Endpointsを選択します。
- 4. [はい]をクリックして、操作を確定します。
- 注:問題のEPがまだリーフスイッチのエンドポイントテーブルにある場合、エンドポイン トはスパインスイッチのCOOPデータベースにパブリッシュされます。そうでない場合、減 衰したエンドポイントは2分後にスパインスイッチのCOOPデータベースから削除されます  $\Omega$

スイッチのCLIを使用する

この手順をスイッチCLI経由で実行すると、一度に1つのエンドポイントだけがクリアされます。 この操作は、すべてのスパインスイッチとエンドポイントのソースリーフスイッチで実行する必 要があります。

1. スパインスイッチまたはリーフスイッチのCLIにログインし、コマンドを入力します

2. switch# clear coop internal info repo ep dampening key <bd\_vnid> <mac>

注:問題のEPがまだリーフスイッチのエンドポイントテーブルにある場合、エンドポイン トはスパインスイッチのCOOPデータベースにパブリッシュされます。そうでない場合、減 衰したエンドポイントは2分後にスパインスイッチのCOOPデータベースから削除されます  $\circ$ 

COOP EPダンプニングの無効化

一般に、これは推奨されません。ただし、ネットワーク設計で問題のEPの移動が必要であること が判明した場合は、COOP EP Dampeningを無効にすることができます。

disableEpDampening="true"を指定した/api/policymgr/mo/.xmlへのHTTP POSTは、COOP EPダ ンプニングを無効にします。

COOP EPダンプニングは同じ要求で再度有効にできますが、disableEpDampening="false"を設定 します。

POST api/policymgr/mo/.xml

PAYLOAD:

disableEpDampening="true">

APIC CLIを使用

APIC CLIでは、icurlコマンドを使用して必要なHTTP POSTを実行できます。

COOP EPダンプニングの無効化:

<#root>

apic#

**icurl -X POST -d '**

 **true">**

 **' http://localhost:7777/api/policymgr/mo/.xml**

COOP EPダンプニングが無効になっているかどうかを確認します。

<#root>

apic#

**moquery -c infraSetPol**

Total Objects shown: 1

# infra.SetPol disableEpDampening : yes dn : uni/infra/settings

## その他の詳細事項

COOP EPダンプニング – DampFactorのカスタマイズ

5.2.4d以降のリリースでは、「dampFactor」を変更して、COOP EPダンプニング機能に関連す る特定の値を増やすことができます。

DampFactorの変更は、デフォルトのしきい値の範囲外にあるレベルのEP移動が予想され、 COOP EPダンプニングを無効にしたくないシナリオで検討できます。

Damp penaltyに関連するしきい値は3つあり、これらの値は並行して機能します。DampFactorを 変更すると、これらの3つの値がすべて変更されます。

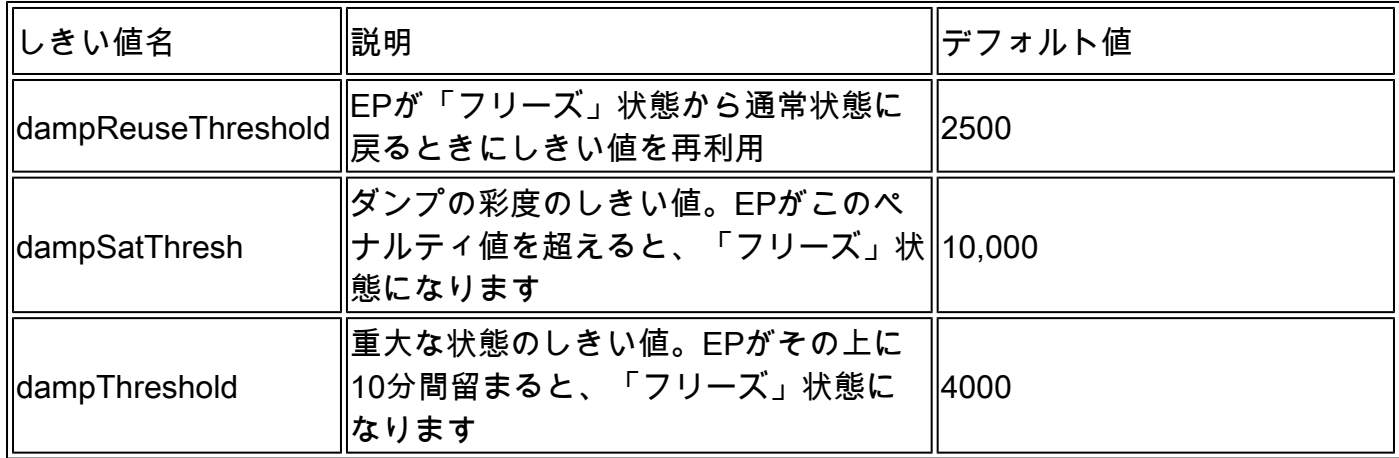

デフォルトのDampFactorは1に設定されています。DampFactorは1 ~ 5の値に変更できます。

COOP EPのDampFactorを修正

APICの次の投稿を使用して、ダンプ係数を値の4倍に変更できます。

<#root>

**icurl -X POST -d '**

 **dampFactor=4>**

 **' http://localhost:7777/api/policymgr/mo/.xml**

修正されたしきい値は、coopRepPクラスをチェックすることで、スパイン単位で検証できます  $\circ$ 

<#root>

apic#

**moquery -c coopRepP**

# coop.RepP ... dampReuseThresh : 10000 dampSatThresh : 40000 dampThresh : 16000

翻訳について

シスコは世界中のユーザにそれぞれの言語でサポート コンテンツを提供するために、機械と人に よる翻訳を組み合わせて、本ドキュメントを翻訳しています。ただし、最高度の機械翻訳であっ ても、専門家による翻訳のような正確性は確保されません。シスコは、これら翻訳の正確性につ いて法的責任を負いません。原典である英語版(リンクからアクセス可能)もあわせて参照する ことを推奨します。